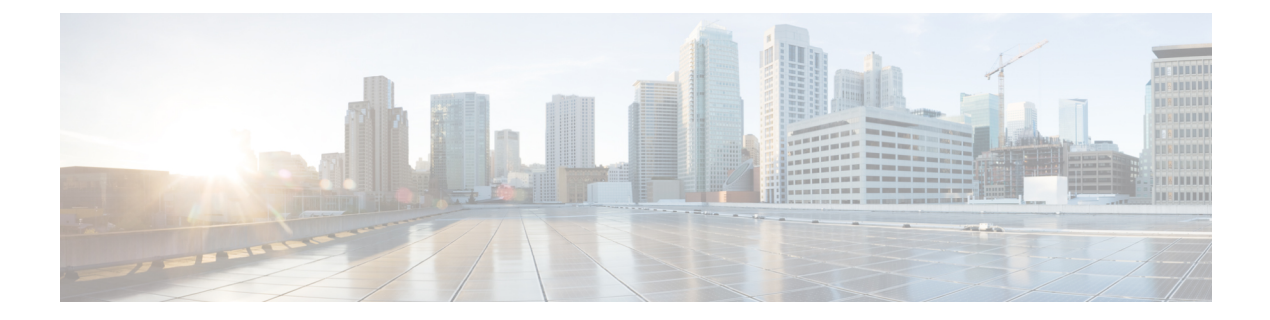

# **IGMP** スヌーピング コマンド

この章は、次の項で構成されています。

- ip igmp snooping (グローバル) (2 ページ)
- ip igmp snooping vlan  $(3 \sim -\gamma)$
- ip igmp snooping vlan mrouter  $(4 \sim -\gamma)$
- ip igmp snooping vlan mrouter interface  $(5 \sim \rightarrow \sim)$
- ip igmp snooping vlan forbidden mrouter  $(6 \sim \rightarrow \sim)$
- ip igmp snooping vlan static  $(7 \sim \rightarrow \sim)$
- ip igmp snooping vlan multicast-tv  $(8 \sim -\gamma)$
- ip igmp snooping map cpe vlan  $(9 \sim \rightarrow \sim)$
- ip igmp snooping querier  $(10 \sim -\gamma)$
- ip igmp snooping vlan querier  $(11 \sim \rightarrow \sim)$
- ip igmp snooping vlan querier address  $(12 \sim \rightarrow \sim)$
- ip igmp snooping vlan querier election  $(13 \sim \rightarrow \sim)$
- ip igmp snooping vlan querier version  $(14 \sim \rightarrow \sim)$
- ip igmp snooping vlan immediate-leave  $(15 \sim \sim \mathcal{V})$
- ip igmp snooping map cpe vlan  $(16 \sim \rightarrow \circ)$
- show ip igmp snooping groups  $(17 \sim -\gamma)$
- show ip igmp snooping interface  $(18 \sim -\gamma)$
- show ip igmp snooping mrouter  $(19 \sim -\gamma)$
- show ip igmp snooping multicast-tv  $(20 \sim \sim \tilde{\mathcal{V}})$

# **ip igmp snooping**(グローバル)

Internet Group Management Protocol(IGMP)スヌーピングを有効にするには、**ip igmp snooping** コマンドをグローバルコンフィギュレーションモードで使用します。デフォルトに戻るには、 **no** 形式のコマンドを使用します。

## 構文

**ip igmp snooping**

**no ip igmp snooping**

デフォルト設定

無効

コマンド モード

グローバル コンフィギュレーション モード

## 例

次に、IGMP スヌーピングを有効にする例を示します。 switchxxxxxx(config)# **ip igmp snooping**

## **ip igmp snooping vlan**

特定の VLAN で IGMP スヌーピングを有効にするには、**ip igmp snooping vlan** コマンドをグ ローバル コンフィギュレーション モードで使用します。デフォルトに戻るには、**no** 形式のコ マンドを使用します。

### 構文

**ip igmp snooping vlan** *vlan-id*

**no ip igmp snooping vlan** *vlan-id*

パラメータ

• *vlan-id*:VLAN を指定します。

デフォルト設定

無効

コマンド モード グローバル コンフィギュレーション モード

使用上のガイドライン

IGMP スヌーピングは、スタティック VLAN 上でのみ有効にできます。 IGMPv1、IGMPv2、および IGMPv3 スヌーピングがサポートされています。

## 例

switchxxxxxx(config)# **ip igmp snooping vlan 2**

## **ip igmp snooping vlan mrouter**

VLAN でマルチキャスト ルータ ポートの自動学習を有効にするには、**ip igmp snooping vlan mrouter** コマンドをグローバル コンフィギュレーション モードで使用します。設定を削除す るには、このコマンドの **no** 形式を使用します。

#### 構文

**ip igmp snooping vlan** *vlan-id* **mrouter learn pim-dvmrp**

**no ip igmp snooping vlan** *vlan-id* **mrouter learn pim-dvmrp**

パラメータ

• *vlan-id*:VLAN を指定します。

## デフォルト設定

**pim-dvmrp** の学習が有効になっています。

コマンド モード グローバル コンフィギュレーション モード

### 使用上のガイドライン

マルチキャスト ルータ ポートは次の項目に従って学習します。

- ポートで受信したクエリ
- ポートで受信した PIM/PIMv2
- ポートで受信した DVMRP
- ポートで受信した MRDISC

ポートで受信した MOSPF

VLAN を作成する前に、このコマンドを実行できます。

#### 例

switchxxxxxx(config)# **ip igmp snooping vlan 1 mrouter learn pim-dvmrp**

## **ip igmp snooping vlan mrouter interface**

マルチキャスト ルータ ポートに接続されたポートを定義するには、**ip igmp snooping mrouter interface** コマンドをグローバル コンフィギュレーション モードで使用します。デフォルトに 戻るには、**no** 形式のコマンドを使用します。

### 構文

**ip igmp snooping vlan** *vlan-id* **mrouter interface** i*nterface-list*

**no ip igmp snooping vlan** *vlan-id* **mrouter interface** *interface-list*

### パラメータ

- *vlan-id*:VLAN を指定します。
- *interface-list*:インターフェイスのリストを指定します。インターフェイスには、イーサ ネット ポートまたはポートチャネルのいずれかのタイプを指定できます。

## デフォルト設定

ポートは定義されません

コマンド モード

グローバル コンフィギュレーション モード

#### 使用上のガイドライン

マルチキャストルータポートとして定義されているポートでは、すべてのマルチキャストデー タとすべてのIGMPパケット(レポートおよびクエリー)を受信します。VLANを作成する前 に、このコマンドを実行できます。

## 例

switchxxxxxx(config)# **ip igmp snooping vlan 1 mrouter interface gi1/0/1**

## **ip igmp snooping vlan forbidden mrouter**

スタティック設定または自動学習でポートがマルチキャスト ルータ ポートとして定義されな いようにするには、**ip igmp snooping vlan forbidden mrouter** コマンドをグローバル コンフィ ギュレーション モードで使用します。デフォルトに戻るには、**no** 形式のコマンドを使用しま す。

## 構文

**ip igmp snooping vlan** *vlan-id* **forbidden mrouter interface** *interface-list*

**no ip igmp snooping vlan** vlan-id **forbidden mrouter interface** interface-list

#### パラメータ

- *vlan-id*:VLAN を指定します。
- *interface-list*:インターフェイスのリストを指定します。インターフェイスには、イーサ ネット ポートまたはポートチャネルのいずれかを指定できます。

## デフォルト設定

ポートは定義されていません.

### コマンド モード

グローバル コンフィギュレーション モード

#### 使用上のガイドライン

マルチキャスト ルータ ポートが禁止されたポートにマルチキャスト ルータ ポートを指定でき ません(つまり、動的に学習したり、静的に割り当てたりすることはできません)。

VLAN を作成する前に、このコマンドを実行できます。

#### 例

switchxxxxxx(config)# **ip igmp snooping vlan 1 forbidden mrouter interface gi1/0/1**

## **ip igmp snooping vlan static**

ブリッジ テーブルに IP 層マルチキャスト アドレスを登録して、このアドレスで定義されるグ ループに静的なポートを追加するには、**ip igmp snooping vlan static** コマンドをグローバル コ ンフィギュレーション モードで使用します。デフォルトに戻るには、**no** 形式のコマンドを使 用します。

## 構文

**ip igmp snooping vlan** *vlan-id* **static** *ip-address* [**interface** *interface-list*] **no ip igmp snooping vlan** *vlan-id* **static** *ip-address* [**interface** *interface-list*]

#### パラメータ

- *vlan-id*:VLAN を指定します。
- *ip-address*:IP マルチキャスト アドレスを指定します。
- **interface** *interface-list*:(オプション)インターフェイスのリストを指定します。インター フェイスには、イーサネット ポートまたはポートチャネルのいずれかを指定できます。

### デフォルト設定

マルチキャスト アドレスは定義されていません。

コマンド モード

グローバル コンフィギュレーション モード

#### 使用上のガイドライン

スタティック マルチキャスト アドレスは、スタティック VLAN 上でのみ定義できます。 VLAN を作成する前に、このコマンドを実行できます。

インターフェイスを指定せずにエントリを登録できます。

ポートリストを指定せずに **no** コマンドを使用すると、エントリが削除されます。

#### 例

switchxxxxxx(config)# **ip igmp snooping vlan 1 static 239.2.2.2 interface gi1/0/1**

## **ip igmp snooping vlan multicast-tv**

マルチキャスト TV VLAN に関連付けられたマルチキャスト IP アドレスを定義するには、**ip igmp snooping vlan multicast-tv** コマンドをグローバル コンフィギュレーション モードで使用 します。デフォルトに戻るには、**no** 形式のコマンドを使用します。

### 構文

**ipigmpsnooping vlan***vlan-id* **multicast-tv** *first-ip-multicast-address*[*last-ip-multicast-address*| {**count** *number*}]

**no ip igmp snooping vlan** *vlan-id* **multicast-tv** *first-ip-multicast-address* [*last-ip-multicast-address* | {**count** *number*}]

#### パラメータ

- *vlan-id*:VLAN を指定します。
- *first-ip-multicast-address*:範囲の最初のマルチキャスト IP アドレス。
- *last-ip-multicast-address*:範囲の最後のマルチキャスト IP アドレス。
- **count** *number*:(オプション)複数の連続マルチキャストIPアドレスを設定します。イン ターフェイスを指定しない場合、デフォルト値は 1 です。

## デフォルト設定

マルチキャスト IP アドレスが関連付けられていません。

#### コマンド モード

グローバル コンフィギュレーション モード

#### 使用上のガイドライン

このコマンドを使用すると、マルチキャスト TV VLAN 上のマルチキャスト伝送を定義できま す。設定に関連するのは、マルチキャスト TV VLAN として設定されている VLAN のメンバー であるアクセス ポートのみです。

このようなアクセスポートでIGMPメッセージを受信すると、このメッセージがマルチキャス トTV VLANに関連付けられたマルチキャストIPアドレスのいずれかのためである場合のみ、 マルチキャスト TV VLAN に関連付けられます。

最大 256 の VLAN を設定できます。

#### 例

switchxxxxxx(config)# **ip igmp snooping vlan 1 multicast-tv 239.2.2.2 count 3**

## **ip igmp snooping map cpe vlan**

CPE VLAN をマルチキャスト TV VLAN にマップするには、**ip igmp snooping map cpe vlan** コ マンドをグローバル コンフィギュレーション モードで使用します。デフォルトに戻るには、 **no** 形式のコマンドを使用します。

#### 構文

**ip igmp snooping map cpe vlan** *cpe-vlan-id* **multicast-tv vlan** *vlan-id*

**no ip igmp snooping map cpe vlan** *vlan-id*

### パラメータ

- *cpe-vlan-id*:CPE VLAN ID を指定します。
- **vlan-id**:マルチキャスト TV VLAN ID を指定します。

## デフォルト設定

マッピングが存在しません。

コマンド モード

グローバル コンフィギュレーション モード

#### 使用上のガイドライン

このコマンドを使用すると、CPE VLAN とマルチキャスト TV VLAN を関連付けられます。

CPE VLANのタグ付き顧客ポートでIGMPメッセージを受信し、このCPE VLANをマルチキャ スト TV VLAN にマッピングした場合、IGMP メッセージはマルチキャスト TV VLAN に関連 付けられます。

### 例

次の例では、CPE VLAN 2 をマルチキャスト TV VLAN 31 にマッピングします。 switchxxxxxx(config)# **ip igmp snooping map cpe vlan 2 multicast-tv vlan 31**

## **ip igmp snooping querier**

IGMP スヌーピング クエリアをグローバルに有効にするには、**ip igmp snooping querier** コマン ドをグローバル コンフィギュレーション モードで使用します。IGMP スヌーピング クエリア をグローバルに無効にするには、このコマンドの **no** 形式を使用します。

### 構文

**ip igmp snooping querier**

**no ip igmp snooping querier**

デフォルト設定

有効

コマンド モード

グローバル コンフィギュレーション モード

使用上のガイドライン

VLAN で IGMP スヌーピング クエリアを実行するには、VLAN 上でグローバルに有効にしま す。

## 例

次の例では、IGMP スヌーピング クエリアをグローバルに無効にしています。

switchxxxxxx(config)# **no ip igmp snooping querier**

## **ip igmp snooping vlan querier**

特定の VLAN 上で IGMP スヌーピング クエリアを有効にするには、**ip igmp snooping vlan querier** コマンドをグローバル コンフィギュレーション モードで使用します。VLAN インター フェイスで IGMP スヌーピング クエリアを無効にするには、このコマンドの **no** 形式を使用し ます。

## 構文

**ip igmp snooping vlan** *vlan-id* **querier**

**no ip igmp snooping vlan** *vlan-id* **querier**

パラメータ

• *vlan-id*:VLAN を指定します。

デフォルト設定

無効

コマンド モード グローバル コンフィギュレーション モード

## 使用上のガイドライン

IGMP スヌーピング クエリアは、その VLAN に IGMP スヌーピングが有効になっている場合 にのみ、VLAN 上で有効にできます。

## 例

次の例では、VLAN 1 上で IGMP スヌーピング クエリアを有効にしています。

switchxxxxxx(config)# **ip igmp snooping vlan 1 querier**

## **ip igmp snooping vlan querier address**

IGMPスヌーピングクエリアで使用される送信元IPアドレスを定義するには、**ipigmpsnooping vlan querier address** コマンドをグローバル コンフィギュレーション モードで使用します。デ フォルトに戻るには、**no** 形式のコマンドを使用します。

### 構文

**ip igmp snooping vlan** *vlan-id* **querier address** *ip-address*

**no ip igmp snooping vlan** *vlan-id* **querier address**

### パラメータ

- *vlan-id*:VLAN を指定します。
- *ip-address*:IP アドレスを指定します。

## デフォルト設定

VLAN の IP アドレスが設定されている場合は、IGMP スヌーピング クエリアの送信元アドレ スとして使用されます。複数の IP アドレスがある場合は、VLAN で定義されている最低限の IP アドレスが使用されます。

## コマンド モード

グローバル コンフィギュレーション モード

#### 使用上のガイドライン

このコマンドで IP アドレスが設定されておらず、クエリアの VLAN の IP アドレスが設定され ていない場合、クエリアは無効です。

#### 例

switchxxxxxx(config)# **ip igmp snooping vlan 1 querier address 10.5.234.205**

## **ip igmp snooping vlan querier election**

特定の VLAN 上で IGMP スヌーピング クエリア選択メカニズムを有効にするには、**ip igmp snooping vlan querier election** コマンドをグローバル コンフィギュレーション モードで使用し ます。クエリア選択メカニズムを無効にするには、このコマンドの **no** 形式を使用します。

#### 構文

**ip igmp snooping vlan** *vlan-id* **querier election**

**no ip igmp snooping vlan** *vlan-id* **querier election**

パラメータ

• *vlan-id*:VLAN を指定します。

デフォルト設定

有効

コマンド モード

グローバル コンフィギュレーション モード

#### 使用上のガイドライン

**ip igmp snooping vlan querier election** コマンドの **no** 形式を使用すると、VLAN で IGMP クエリ ア選択メカニズムを無効にできます。IGMP クエリア選定メカニズムが有効の場合、IGMP ス ヌーピング クエリアは RFC2236 と RFC3376 で指定された標準的な IGMP クエリア選定メカニ ズムをサポートします。IGMP クエリア選定メカニズムが無効の場合、IGMP スヌーピング ク エリアは有効になってから 60 秒間、一般的なクエリー メッセージの送信を遅らせます。この ときにスイッチが別クエリアからIGMPクエリーを受信しなかった場合は、一般的なクエリー メッセージの送信を開始します。スイッチがクエリアとして動作する場合、VLANで別のクエ リアが検出されると、一般的なクエリーメッセージの送信を停止します。この場合、スイッチ が次の式に等しいクエリーパッシブ間隔で別のクエリアを受信すると、一般的なクエリーメッ セージの送信を再開します

<堅牢性>\*<クエリー間隔> + 0.5\*<クエリー応答間隔>。

VLAN に IPM マルチキャスト ルータがある場合は、IGMP クエリア選定メカニズムを無効に することをお勧めします。

#### 例

次の例では、VLAN 1 で IGMP スヌーピング クエリア選定を無効にしています。 switchxxxxxx(config)# **no ip igmp snooping vlan 1 querier election**

## **ip igmp snooping vlan querier version**

特定の VLAN で IGMP スヌーピング クエリアの IGMP バージョンを設定するには、**ip igmp snooping vlan querier version** コマンドをグローバル コンフィギュレーション モードで使用し ます。デフォルトに戻るには、**no** 形式のコマンドを使用します。

#### 構文

**ip igmp snooping vlan** *vlan-id* **querier version** {**2** *|* **3**} **no ip igmp snooping vlan** *vlan-id* **querier version**

パラメータ

- *vlan-id*:VLAN を指定します。
- **querier version 2**:IGMP バージョンが IGMPv2 になることを指定します。
- **querier version 3**:IGMP バージョンが IGMPv3 になることを指定します。

デフォルト設定 IGMPv2.

コマンド モード グローバル コンフィギュレーション モード

#### 例

次の例では、IGMP スヌーピング クエリア VLAN 1 ~ 3 のバージョンを設定しています。 switchxxxxxx(config)# **ip igmp snooping vlan 1 querier version 3**

## **ip igmp snooping vlan immediate-leave**

VLAN で IGMP スヌーピング即時脱退処理を有効にするには、**ip igmp snooping vlan immediate-leave** コマンドをグローバル コンフィギュレーション モードで使用します。デフォ ルトに戻るには、**no** 形式のコマンドを使用します。

#### 構文

**ip igmp snooping vlan** *vlan-id* **immediate-leave**

**no ip igmp snooping vlan** *vlan-id* **immediate-leave**

パラメータ

• *vlan-id*: VLAN ID 値を指定します。(範囲:1~4094)。

デフォルト設定

無効

コマンド モード グローバル コンフィギュレーション モード

使用上のガイドライン VLAN を作成する前に、このコマンドを実行できます。

## 例

次の例では、VLAN 1 で IGMP スヌーピング即時脱退機能を有効にしています。 switchxxxxxx(config)# **ip igmp snooping vlan 1 immediate-leave**

## **ip igmp snooping map cpe vlan**

CPE VLAN をマルチキャスト TV VLAN にマップするには、**ip igmp snooping map cpe vlan** コ マンドをグローバル コンフィギュレーション モードで使用します。デフォルトに戻るには、 **no** 形式のコマンドを使用します。

### 構文

**ip igmp snooping map cpe vlan** *cpe-vlan-id* **multicast-tv vlan** *vlan-id*

**no ip igmp snooping map cpe vlan** *vlan-id*

### パラメータ

- *cpe-vlan-id*:CPE VLAN ID を指定します。
- **vlan-id**:マルチキャスト TV VLAN ID を指定します。

## デフォルト設定

マッピングが存在しません。

コマンド モード

グローバル コンフィギュレーション モード

#### 使用上のガイドライン

このコマンドを使用すると、CPE VLAN とマルチキャスト TV VLAN を関連付けられます。

CPE VLANのタグ付き顧客ポートでIGMPメッセージを受信し、このCPE VLANをマルチキャ スト TV VLAN にマッピングした場合、IGMP メッセージはマルチキャスト TV VLAN に関連 付けられます。

## 例

次の例では、CPE VLAN 2 をマルチキャスト TV VLAN 31 にマッピングします。

switchxxxxxx(config)# **ip igmp snooping map cpe vlan 2 multicast-tv vlan 31**

## **show ip igmp snooping groups**

IGMPスヌーピングで学習したマルチキャストグループを表示するには、**showipigmpsnooping groups** コマンドをユーザ EXEC モードで使用します。

### 構文

**show ip igmp snooping groups** [**vlan** *vlan-id*] [**address** *ip-multicast-address*] [**source** *ip-address*]

#### パラメータ

- **vlan** *vlan-id*: (オプション) VLAN ID を指定します。
- **ip-multicast-address** *ip-multicast-address*:(オプション)IP マルチキャストアドレスを指 定します。
- **ip-address** *ip-address*:(オプション)IP 送信元アドレスを指定します。

#### コマンド モード

ユーザ EXEC モード

### 使用上のガイドライン

IGMPスヌーピングで学習したすべてのマルチキャストグループを確認するには、**showipigmp snooping groups** コマンドをパラメータを指定せずに使用します。

**show ip igmp snooping groups** コマンドをパラメータを指定して使用すると、IGMP スヌーピン グで学習したすべてのマルチキャスト グループの必要なサブセットが表示されます

#### 例

次の例では、サンプル出力をいくつか示します。

switchxxxxxx# **show ip igmp snooping groups vlan 1**

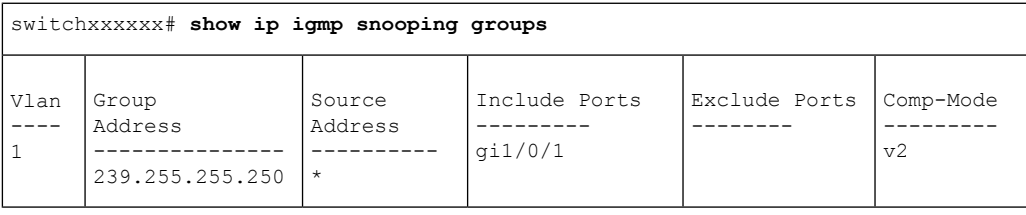

## **show ip igmp snooping interface**

特定の VLAN で IGMP スヌーピング設定を表示するには、**show ip igmp snooping interface** コ マンドをユーザ EXEC モードで使用します。

#### 構文

**show ip igmp snooping interface** *vlan-id*

パラメータ

• *vlan-id*:VLAN ID を指定します。

コマンド モード

ユーザ EXEC モード

### 例

次の例では、VLAN 1000 上の IGMP スヌーピング設定を表示します

```
switchxxxxxx# show ip igmp snooping interface 1000
IGMP Snooping is globally enabled
IGMP Snooping Querier is globally enabled
VLAN 1000
IGMP Snooping is enabled
IGMP snooping last immediate leave: enable
Automatic learning of Multicast router ports is enabled
IGMP Snooping Querier is enabled
IGMP Snooping Querier operation state: is not running
IGMP Snooping Querier version: 2
IGMP Snooping Querier election is enabled
IGMP Snooping Querier address: 194.12.10.166
IGMP snooping robustness: admin 2 oper 2
IGMP snooping query interval: admin 125 sec oper 125 sec
IGMP snooping query maximum response: admin 10 sec oper 10 sec
IGMP snooping last member query counter: admin 2 oper 2
IGMP snooping last member query interval: admin 1000 msec oper 500 msec
IGMP Snooping interface active Querier address: 194.12.100.100 (remote)
Groups that are in IGMP version 1 compatibility mode:
231.2.2.3, 231.2.2.3
```
## **show ip igmp snooping mrouter**

すべての VLAN または特定の VLAN で動的に学習したマルチキャスト ルータ インターフェイ スの情報を表示するには、**show ip igmp snooping mrouter** コマンドをユーザ EXEC モードで使 用します。

## 構文

**show ip igmp snooping mrouter** [**interface** *vlan-id*]

パラメータ

• **interface** *vlan-id*:(オプション)VLAN ID を指定します。

コマンド モード

ユーザ EXEC モード

## 例

次の例では、VLAN 1000 で動的に学習したマルチキャスト ルータ インターフェイスの情報を 表示します。

switchxxxxxx# **show ip igmp snooping mrouter interface 1000**

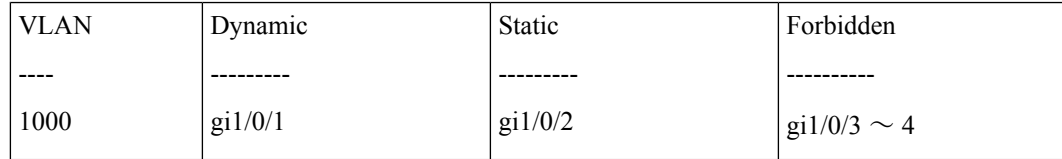

## **show ip igmp snooping multicast-tv**

マルチキャストTV VLANに関連付けられたIPアドレスを表示するには、**show ipigmpsnooping multicast-tv** コマンドをユーザ EXEC モードで使用します。

## 構文

**show ip igmp snooping multicast-tv** [**vlan** *vlan-id*]

パラメータ

• **vlan** *vlan-id*:(オプション)VLAN ID を指定します。

コマンド モード

ユーザ EXEC モード

## 例

次の例では、すべてのマルチキャストTV VLANに関連付けられたIPアドレスを表示します。

switchxxxxxx# show ip igmp snooping multicast-tv VLAN First IP Address Last IP Address ---- ---------------- --------------- 1000 238.2.5.5 238.2.5.5 1000 239.255.0.0 239.255.1.1 1010 232.0.0.0 239.0.0.255 1010 239.0.1.2 239.255.4.5

翻訳について

このドキュメントは、米国シスコ発行ドキュメントの参考和訳です。リンク情報につきましては 、日本語版掲載時点で、英語版にアップデートがあり、リンク先のページが移動/変更されている 場合がありますことをご了承ください。あくまでも参考和訳となりますので、正式な内容につい ては米国サイトのドキュメントを参照ください。